# Information Technology Services

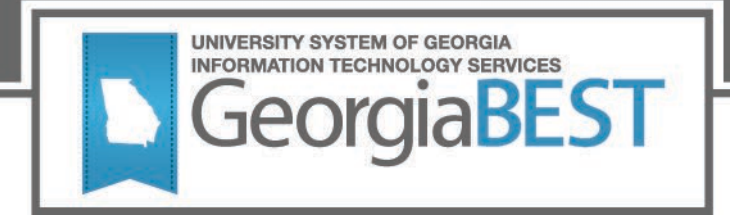

## **Next Generation Accuplacer Test Scores**

## **Business Practice**

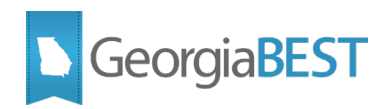

## **Contents**

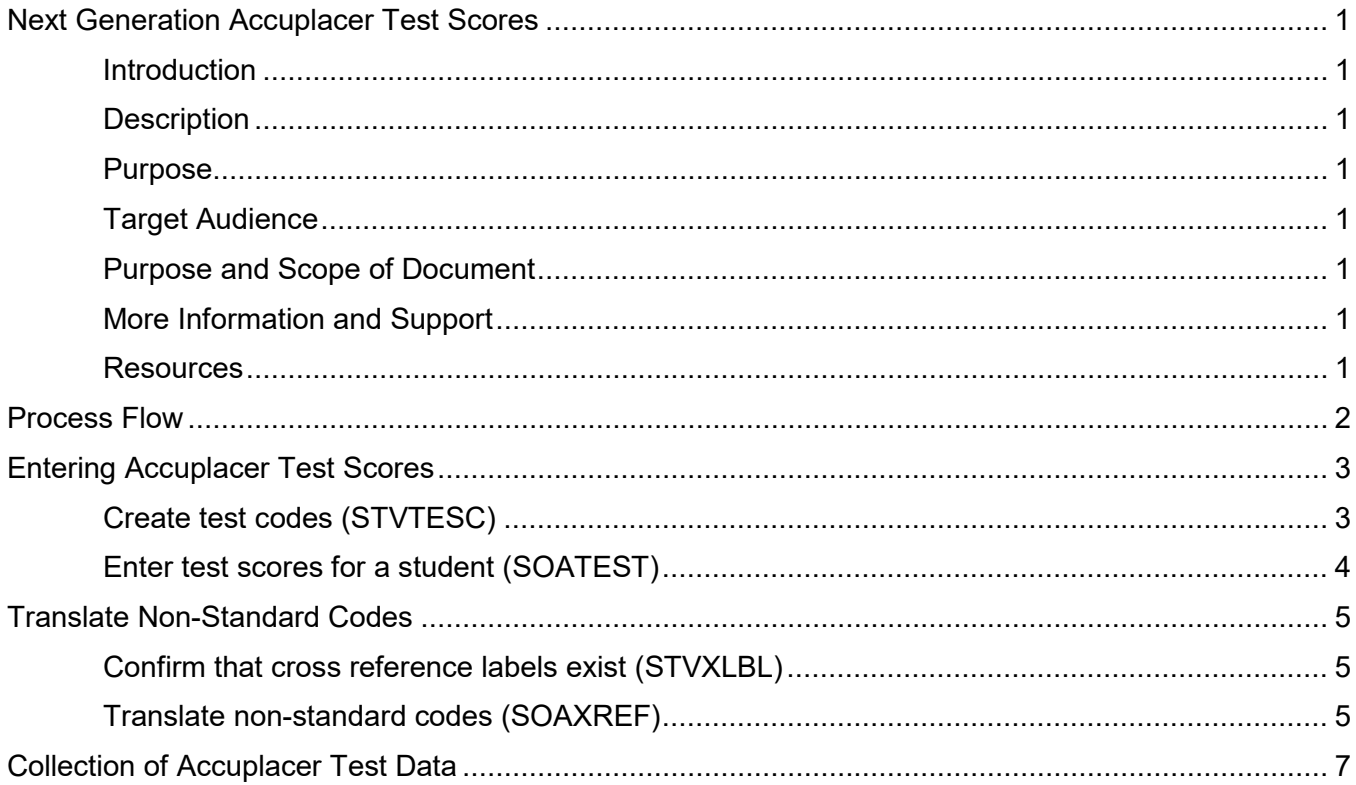

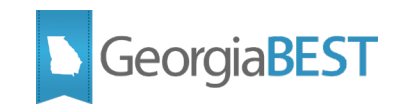

## <span id="page-2-0"></span>**Next Generation Accuplacer Test Scores**

#### **Introduction**

<span id="page-2-1"></span>Beginning January 28, 2019, the classic Accuplacer tests will no longer be available. The Next Generation Accuplacer Quantitative Reasoning, Algebra & Statistics test will replace the Accuplacer Elementary Algebra test. The Next Generation Accuplacer Reading test will replace the Accuplacer Reading Comprehension test. The Accuplacer WritePlacer test is remaining the same. This change in testing format will require all University System of Georgia (USG) institutions to establish new Banner validation codes for the new tests.

#### **Description**

<span id="page-2-2"></span>The Next Generation Accuplacer Quantitative Reasoning, Algebra & Statistics test and Reading test will replace the Accuplacer Elementary Algebra and Reading Comprehensions tests used for determining Learning Support placement or exemption status.

#### **Purpose**

<span id="page-2-3"></span>The procedures recommended in this business practice are designed to provide the steps required to store the Next Generation Accuplacer test scores in Banner. Test codes must be created in Banner and these codes are used when entering the test scores per student on the Test Score Information Page (SOATEST).

Beginning with Spring 2019 Midterm, these test scores will be collected by the Academic Data Collection (ADC). This business practice includes instructions for translating the Banner test codes to the valid values collected by the ADC.

## **Target Audience**

<span id="page-2-5"></span><span id="page-2-4"></span>Administrators and data entry staff responsible for creating and maintaining Accuplacer test scores.

## **Purpose and Scope of Document**

This document explains how to enter test scores and includes the following topics:

- Creating test codes
- Entering test scores
- Translate on SOAXREF for the ADC

## **More Information and Support**

<span id="page-2-6"></span>For emergency, business interruption or other production down situations, immediately call the ITS Helpdesk at (706) 583-2001 or 1-888-875-3697 (toll-free within Georgia). For noncritical issues, log in with your username and password at<https://usg.service-now.com/usgsp> to submit a ticket.

#### **Resources**

<span id="page-2-7"></span>Information on ITS Service Level Guidelines and the maintenance schedule can be found at [http://www.usg.edu/customer\\_services/service\\_level\\_guidelines.](http://www.usg.edu/customer_services/service_level_guidelines) The operational status of USG IT systems and services can be found at [http://status.usg.edu.](http://status.usg.edu/)

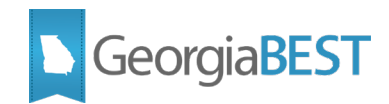

## **Process Flow**

<span id="page-3-0"></span>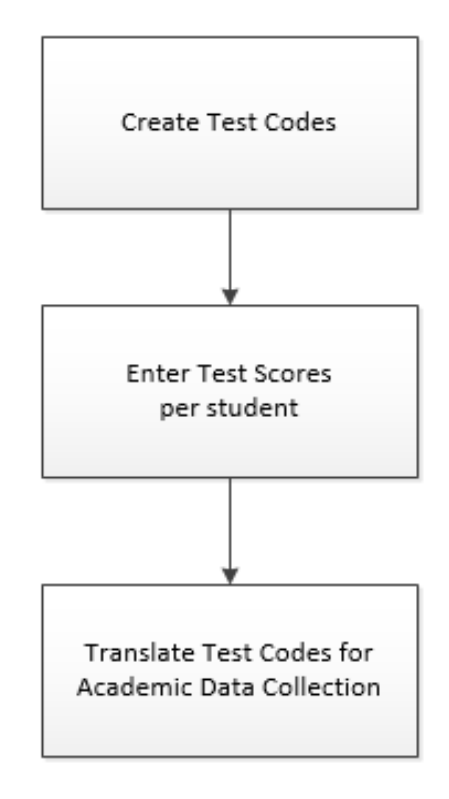

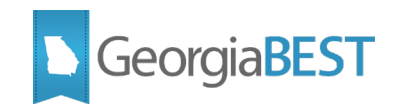

## **Entering Accuplacer Test Scores**

## <span id="page-4-0"></span>**Create test codes (STVTESC)**

<span id="page-4-1"></span>Create the test codes in the Test Code Validation Form (STVTESC). Refer to the Required Values table below.

Check the Data Type indicator to indicate that these are numeric test scores.

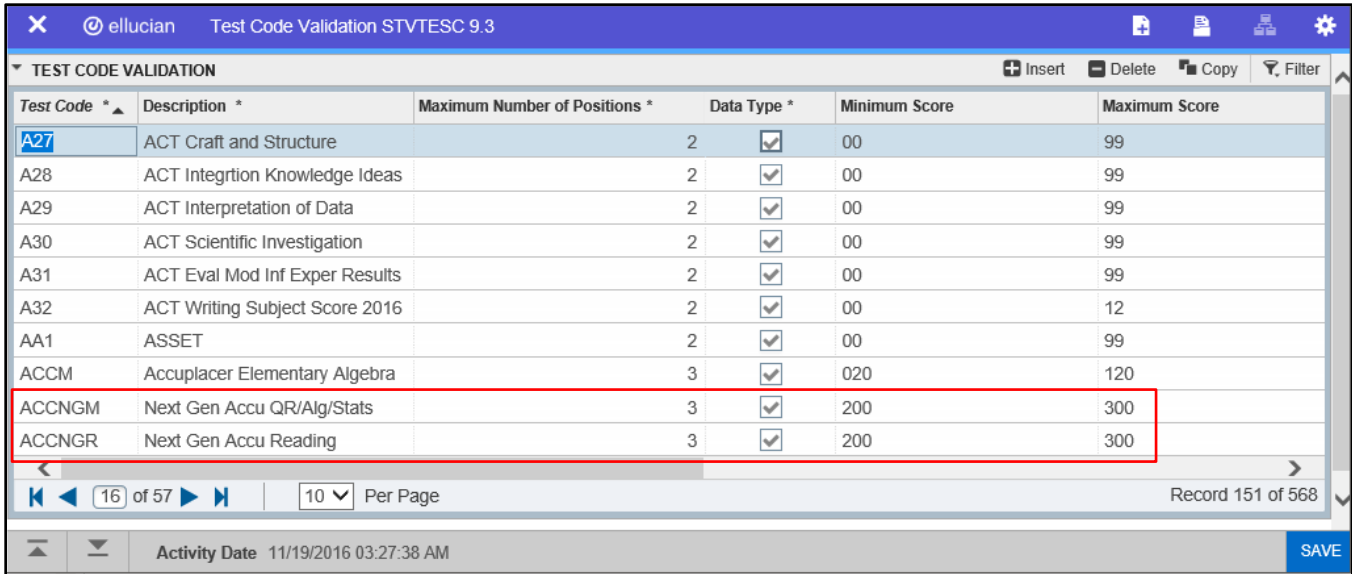

## **Required Values**

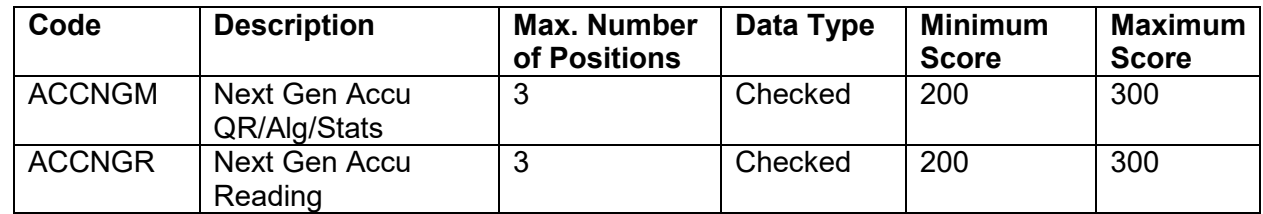

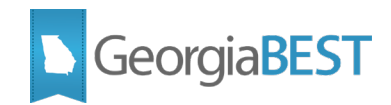

## **Enter test scores for a student (SOATEST)**

<span id="page-5-0"></span>Use the test codes to enter test scores on the Test Score Information Page (SOATEST) for individual students.

On SOATEST, enter the student's ID number and perform a Next Section function.

Populate the Test Code, Test Score and Test Date fields. Other fields may be populated based institutional business practices. Save the record.

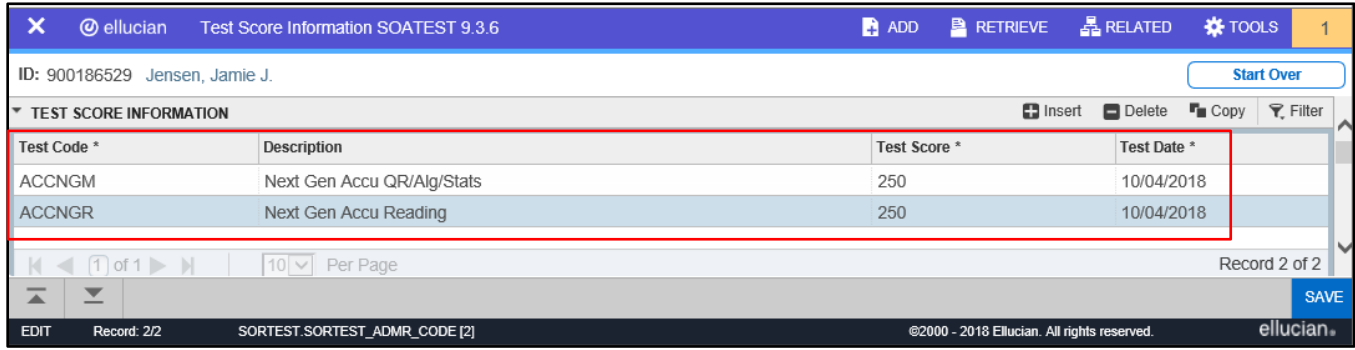

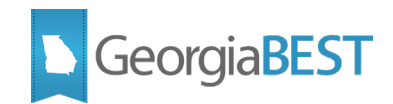

## **Translate Non-Standard Codes**

<span id="page-6-0"></span>Any non-standard test codes must be translated to values defined within the Data Element Dictionary (DED) for the ADC.

#### **Confirm that cross reference labels exist (STVXLBL)**

<span id="page-6-1"></span>Confirm that the cross reference label for test exist on the EDI Verification Label Validation Page (STVXLBL).

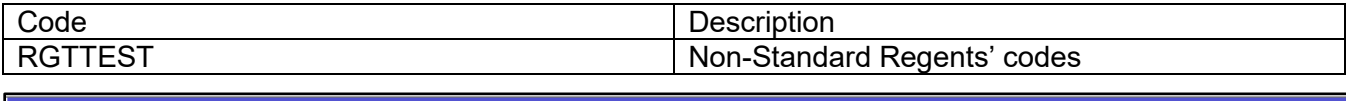

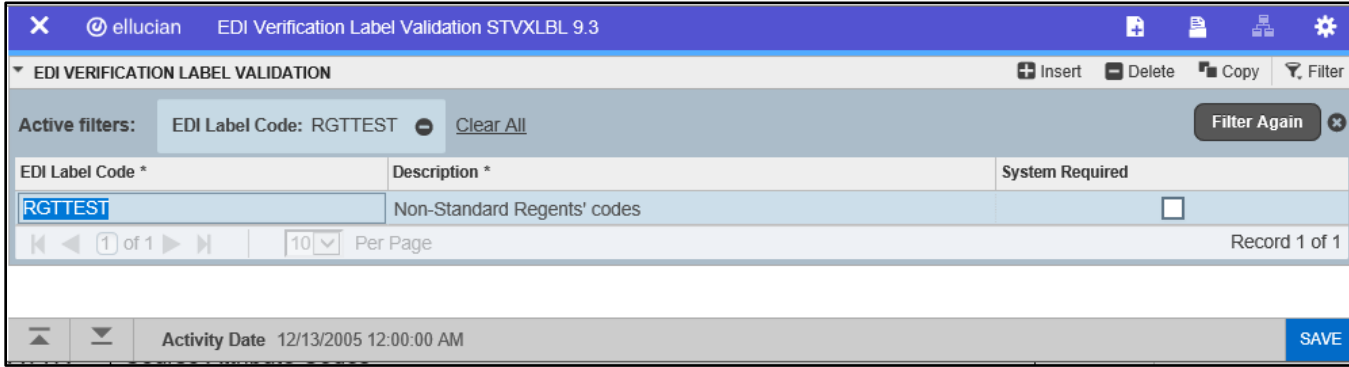

## **Translate non-standard codes (SOAXREF)**

<span id="page-6-2"></span>The list of codes provided in this document are the current Next Generation Accuplacer tests required for ADC reporting. Refer to the ADC Data Element Dictionary for any changes to the reporting requirements.

If the test code used on SOATEST for a test does not match the required standard value for ADC reporting, the code must be translated on the EDI Cross-Reference Rules page (SOAXREF) for Cross-Reference Label RGTTEST. Do not translate non-standard test codes to the standard test codes if the score range established on STVTESC does not match.

In the Electronic Value field, enter the required value for ADC reporting. In the Banner Value field, enter the institutional code used on SOATEST for this test. If multiple Banner values equate to a single

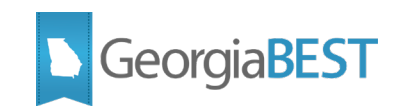

### Electronic Value, populate the Electronic Qualifier field with a value such as "0001."

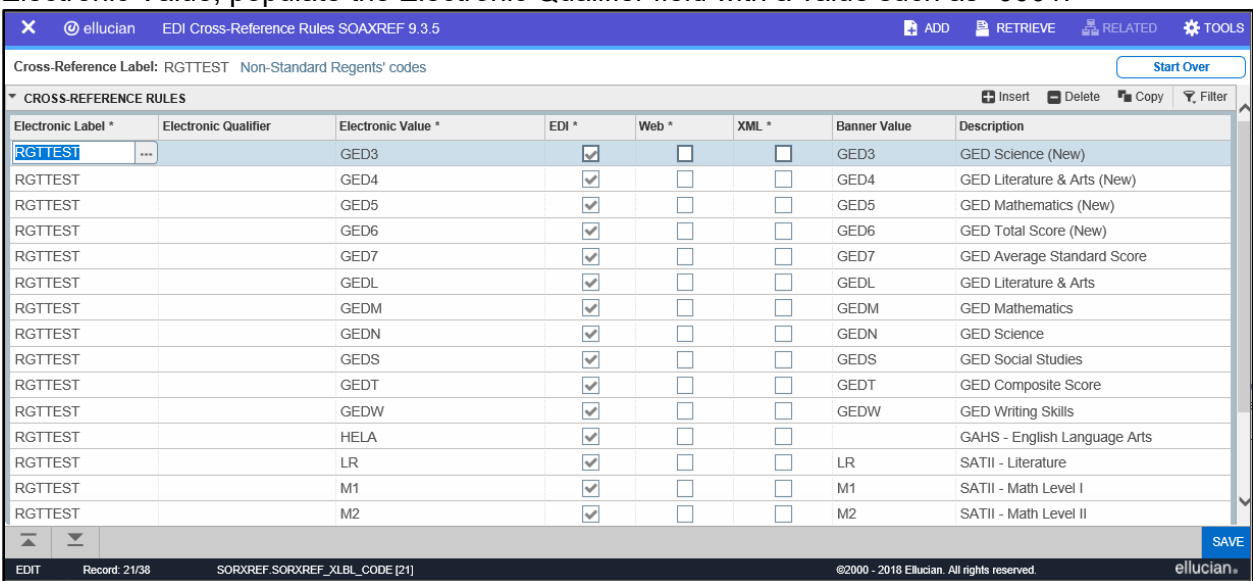

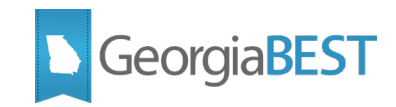

## **Collection of Accuplacer Test Data**

<span id="page-8-0"></span>The Academic Data Collections (ADC) collects the Banner data related to students taking the Next Generation Accuplacer test for USG reporting purposes. Refer to the ADC Data Element Dictionary (https://www.usg.edu/research/reporting\_resources) for any changes to the reporting requirements, valid values, and potential errors that could be encountered during the ADC submission for the following data elements:

- Next-Generation Accuplacer Quantitative Reasoning, Algebra and Statistics Test Score (STR181)
- Next-Generation Accuplacer Reading (STR182)